## Modeling Inputs within the Data Portal

This document reviews the map layers in the data portal that relate to the model. Page one provides an overview and page two explains what type of feedback the technical team is seeking from stakeholders.

Opening the data portal at <a href="https://sierra-valley.gladata.com">https://sierra-valley.gladata.com</a> will allow you access to the Map Layers, by clicking the icon located on the left side of the page: Scroll down to find the Modeling layer.

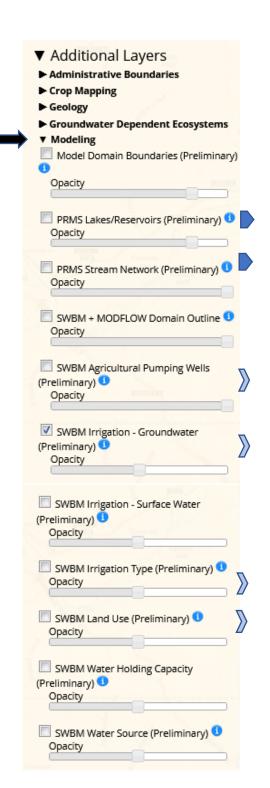

Two categories relating to surface water features are:

PRMS Lakes/Reservoirs

PRMS Stream Network

Categories related to use of groundwater for irrigation include:

SWBM Agricultural Pumping Wells

SWBM Irrigation – Groundwater (note: this refers to acreage irrigated by groundwater)

SWBM Irrigation Type (flood, pivot, wheel line)

SWBM Land Use (note: this refers to vegetation types)

When the respective features appear on the map, click on them for additional details. The maps do not include legends to sort out what different colored

Note:

PRMS = Precipitation-Runoff Modeling System (relating to

understand what it represents.

SWBM = Soil Water Budget Model (relating to the lower portion of the basin, or the valley floor)

features mean – you'll need to click on the feature to

## **SV GSP: Model Inputs**

## Feedback Needed on Model Inputs for Sierra Valley Basin

Since the accuracy of the Data Portal determines the accuracy of the model, the technical team is requesting that TAC and community members review the different data layers for the model – and to submit corrections for any necessary additions, deletions or modifications. Specifically, feedback is sought on the following items:

- Surface Water Features (i.e., major sources of supply: lakes, reservoirs, significant streams)
- Land Use (i.e., vegetation type)
- Irrigation Type (i.e., flood, center pivot, wheel line)
- Irrigation Water Source (i.e., "SWMB Irrigation Groundwater" and "SWMB Irrigation Surface Water")
- The technical team would especially appreciate knowing which wells supply groundwater irrigation to which fields (go to "Filter by Status" and click active (or all); go to "Filter by Type" and click agricultural wells; then go to "Additional Layers," "Modeling," and click on "SWMB Irrigation Groundwater")

Please submit your comments by **March 19, 2021** to <a href="mailto:gtolley@geo-logic.com">gtolley@geo-logic.com</a>. You may also submit your comments using the online Excel spreadsheet, "Proposed Changes to Model Inputs" at <a href="https://docs.google.com/spreadsheets/d/1oQ0cFRI7be\_3bTfUuiO6CAnM7sOeJHjwruzC6tdWGvo/edit#g">https://docs.google.com/spreadsheets/d/1oQ0cFRI7be\_3bTfUuiO6CAnM7sOeJHjwruzC6tdWGvo/edit#g</a> id=0 . Some comments are already posted, providing an example of how to use the spreadsheet.

NOTE: A basic orientation to the data portal and its functions is available as part of the March 8 TAC meeting packet at <a href="https://www.sierravalleygmd.org/2021-03-08-tac-meeting">https://www.sierravalleygmd.org/2021-03-08-tac-meeting</a>. See the document, "Data Portal Tutorial."